Imam problema sa prijavom na servis.

## **Odgovor:**

Na ovako postavljeno pitanje ne možemo vam pomoći. Uz svako postavljeno pitanje morate napisati vaše ime i prezime, broj inkdeksa, i korisničko ime za korišćenje servisa e-student. Pitanja se razmatraju samo ako su poslata na adresu: *[ssluzba\\_baza@mfkv.kg.ac.rs](mailto:ssluzba_baza@mfkv.kg.ac.rs)* i to sa vašeg fakultetskog mejla (ne sa privatnog).

Da bi ste nam olakšali rešavanje problema pošaljite nam i sliku ekrana na kome se vidi u čemu je problem. Npr. kao na sledećoj slici:

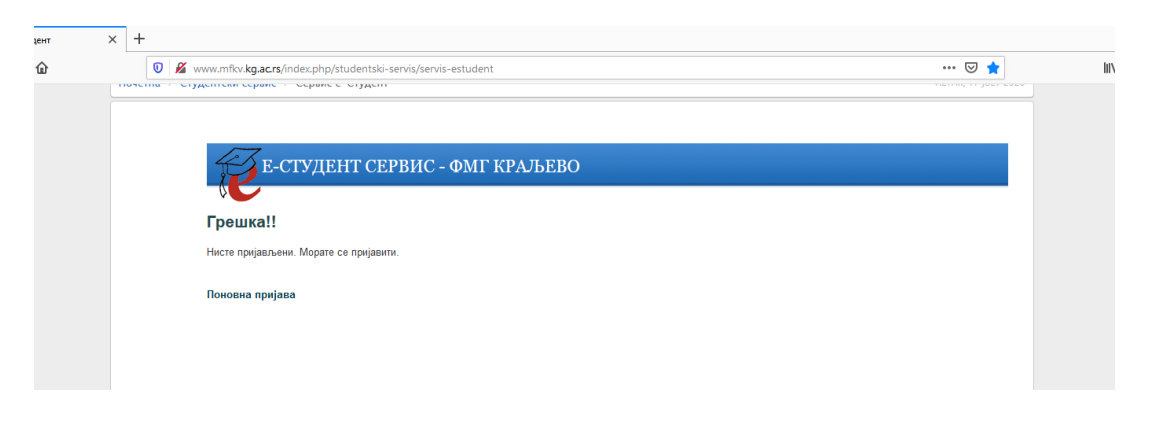

Sliku ekrana ćete najlakše poslati tako što na tastaturi, dok je prikazan ekran sa greškom, pritisnete taster PrtScn (Print Screen – nalazi se pored numeričke tastature) a onda u mejl poruci koju šaljete otkucate Ctrl+V.

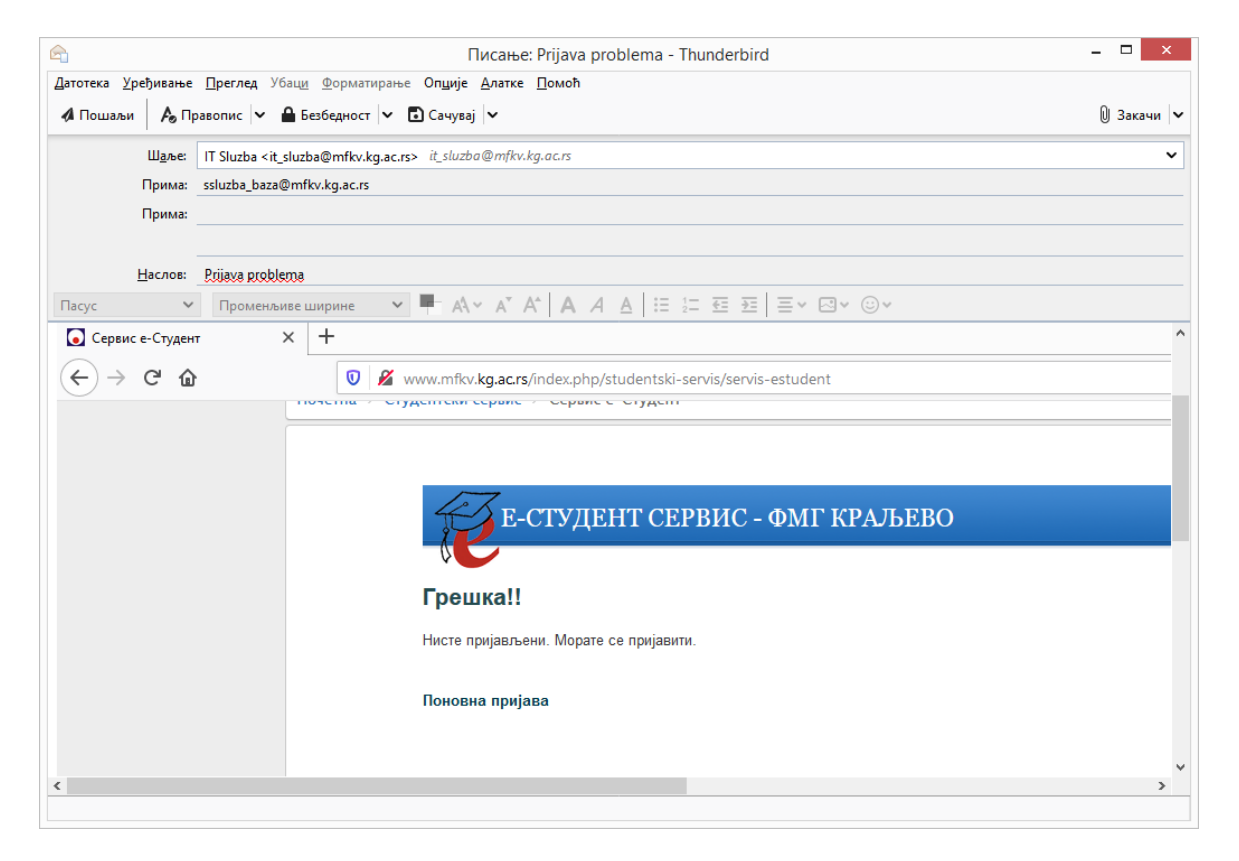

Servis pokazuje da je lozinka netačna a ranije sam ulazila sa istom lozinkom.

#### **Odgovor:**

Proverite da li vam je izabrana engleska tastatura. Ukoliko je izabrana ćirilična tastatura sistem neće prepoznati vašu lozinku.

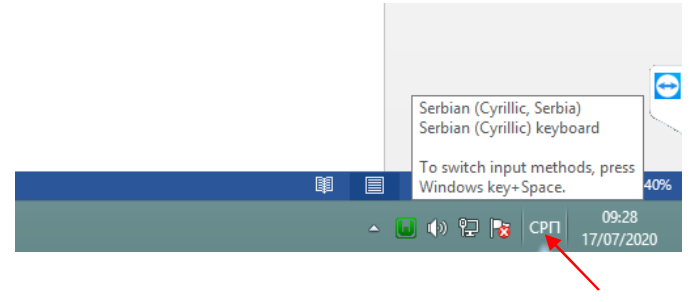

Ako i dalje imate problem sa lozinkom (ili ste zaboravili staru) probajte sa kreiranjem nove lozinke (kao na sledećoj slici).

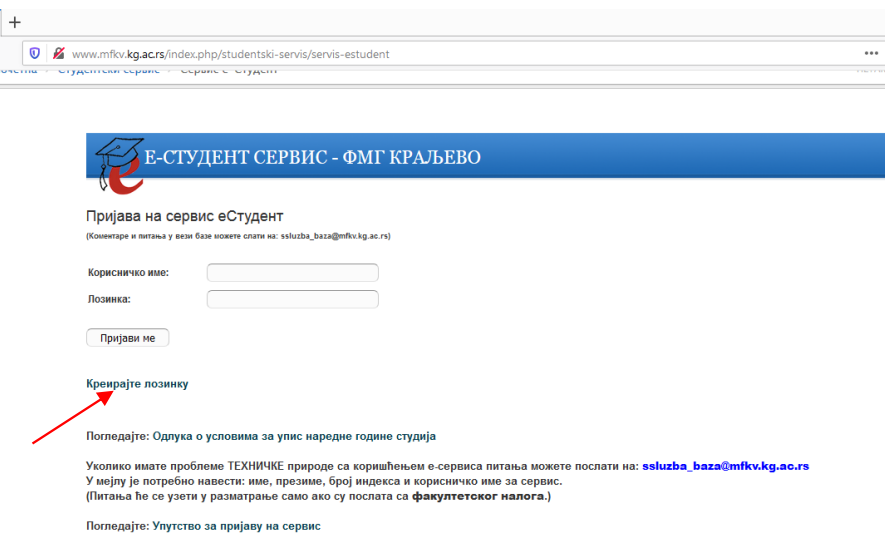

Na fakultetski mejl će vam stići nova lozinka.

#### **Pitanje:**

Pokušao sam da se prijavim na servis ali nikako ne uspevam.

#### **Odgovor:**

Pokušajte da promenite pretraživač koji koristite za pristup servisu (Mozilla, Chrome, Opera, MS Edge). Ako koristite mobilni telefon predjite na računar ili obrnuto.

Zaboravila sam lozinku, kako da dodjem do nove?

#### **Odgovor:**

Na strani: <http://www.mfkv.kg.ac.rs/index.php/studentski-servis/servis-estudent> kliknite na link *Kreirajte lozinku*.

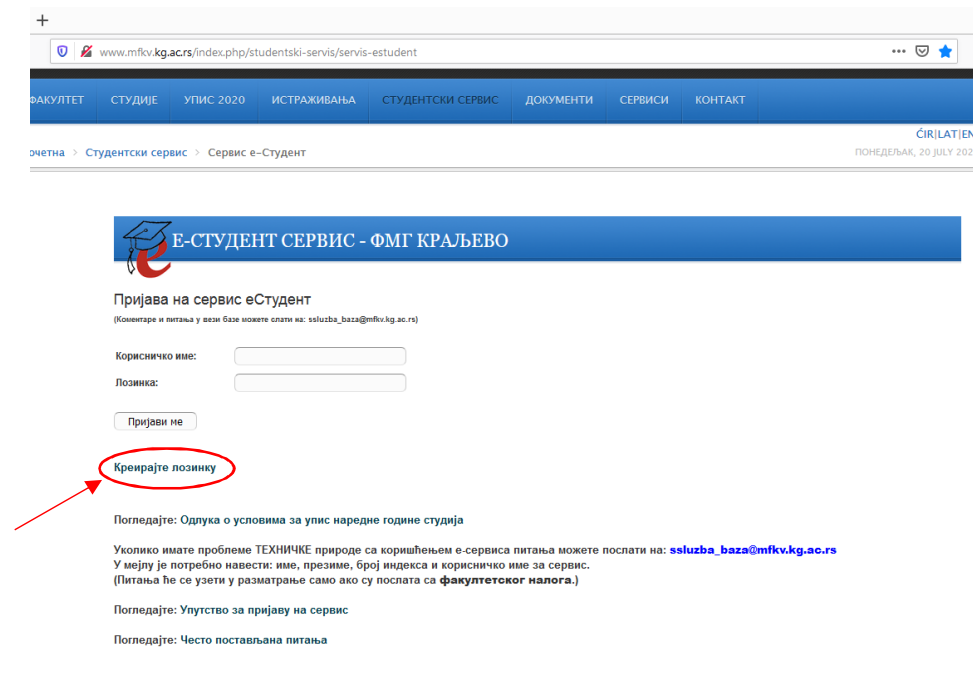

## U prozoru koji se otvara:

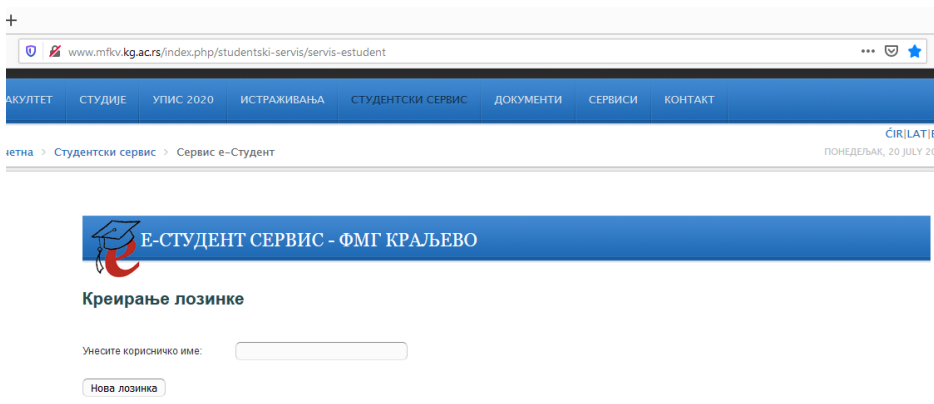

Unesite korisničko ime pa pritisnite na dugme *Nova lozinka*. Na fakultetski mejl biće vam poslata nova lozinka. Kada se prijavite na servis, lozinku po potrebi možete promeniti izborom opcije **ПРОМЕНА ЛОЗИНКЕ**.

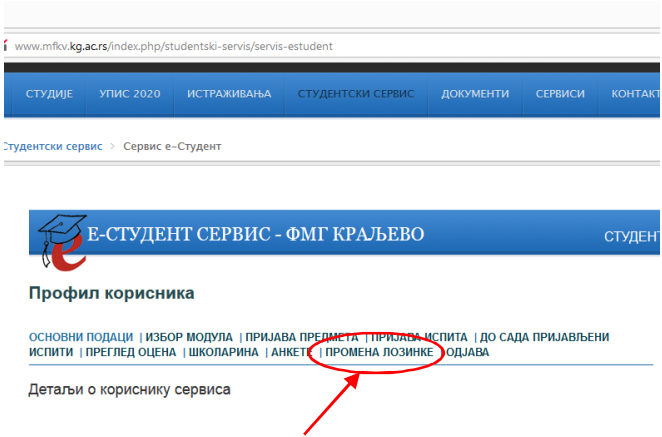

Pri pristupu servisu eStudent, kada nakon prijavljivanja pokusam da pritisnem bilo koju opciju "prijava ispita", "promena lozinke" itd, izbaci mi poruku:

## "Грешка!

Нисте пријављени. Морате се пријавити на сервис да би сте могли видети ову страну."

 $\frac{1}{2}$ 

#### **Odgovor:**

Kada se prvi put prijavite na servis prvo se odjavite (preko opcije u meniju) pa ponovo prijavite na servis.

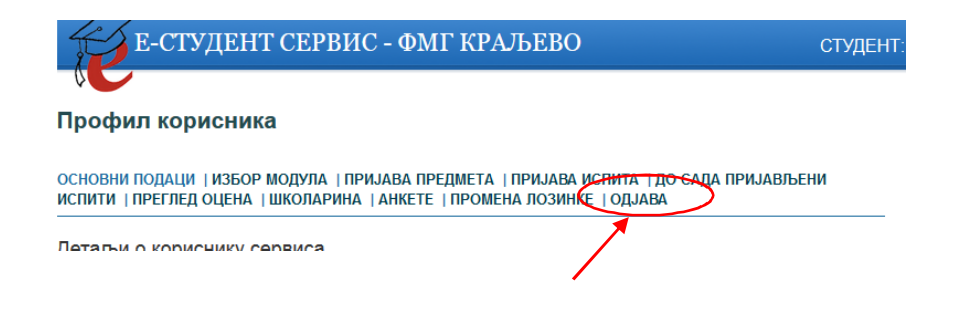

Dobar dan.Kada se prijavim na Servis e-Student prvo me prijavi lepo a zatim kada zelim da pregledam ocene ili odem bilo gde izbaci mi ovo.

Hvala.

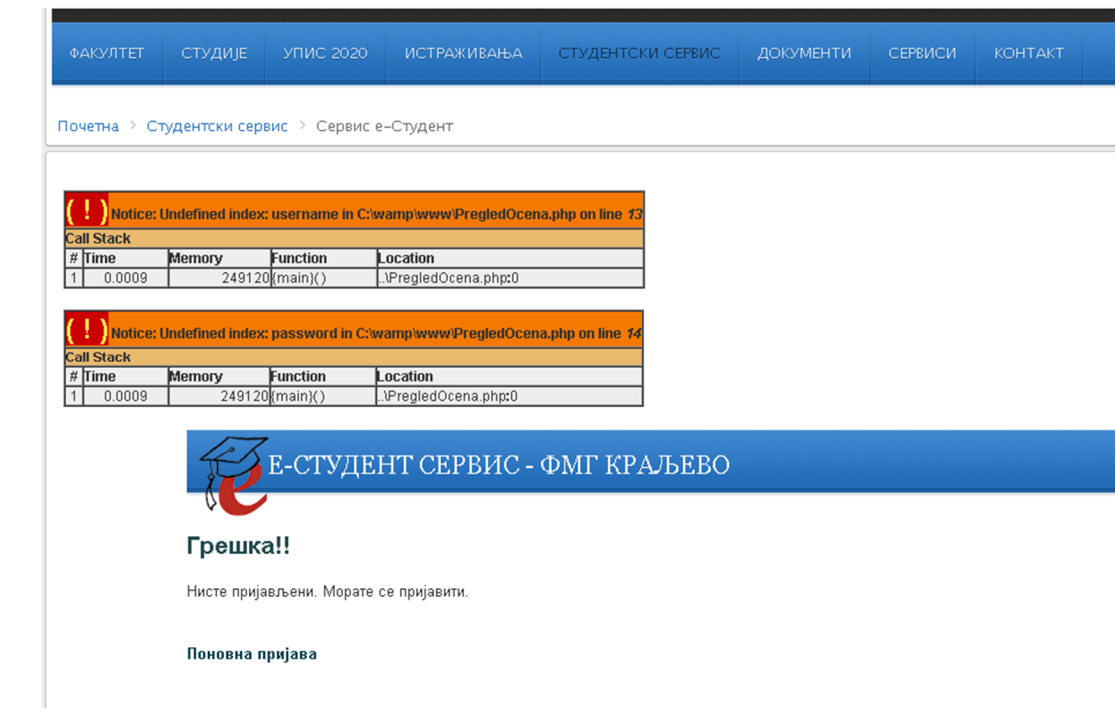

## **Odgovor:**

Pojedini pretraživači (podešavanja u njima) prijavljuju problem pri pristupa servisu. Probajte da koristite drugi pretraživač.